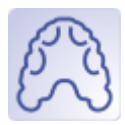

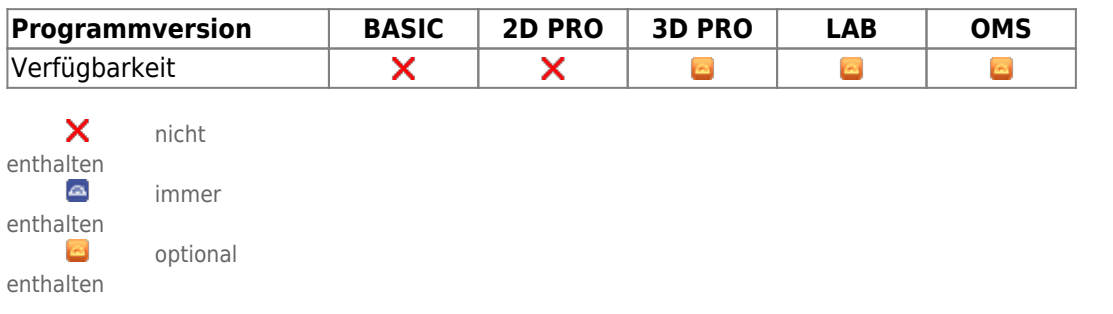

Im Modul Bite Splint kann eine einzelne Schiene mit Abdruck des Gegenkiefers, zwei einzelne und miteinander interagierende Schienen (bspw. ineinandergreifend oder eben aufliegend) oder eine einzelne kombinierte Schiene mit Fassung beider Kiefer virtuell designed werden. Durch eine geeignete Platzierung von Schiene, Freiform 3D-Geometrien und vorkonfigurierten Objekten einer vom Benutzer verwalteten Bibliothek kann das Design effizient und flexibel gestaltet werden.

Modul Bite Splint stellt Software-Werkzeuge bereit, um basierend auf Bild- bzw. Scandaten virtuelle Schienen zu designen. Dabei muss der Anwender die Eignung der Ausgangsdaten und der von ihm daran durchgeführten Manipulationen und Berechnungen für die vorgesehene Nutzung im Rahmen von vorgesehenen Behandlungsmaßnahmen sicherstellen. Gemäß Zweckbestimmung dürfen klinische Entscheidungen nicht ausschließlich oder gar hauptsächlich durch die von der Software bereitgestellten Ergebnisse begründet werden.

## **Erste Schritte**

- 1. Bauteile auswählen und einfügen
- 2. Bauteileigenschaften wie Schienendicke oder Höhe der den Biss blockende Elemente festlegen
- 3. Schiene berechnen und exportieren
- 4. Als Projekt und neuen Befund speichern

## **Moduloberfläche**

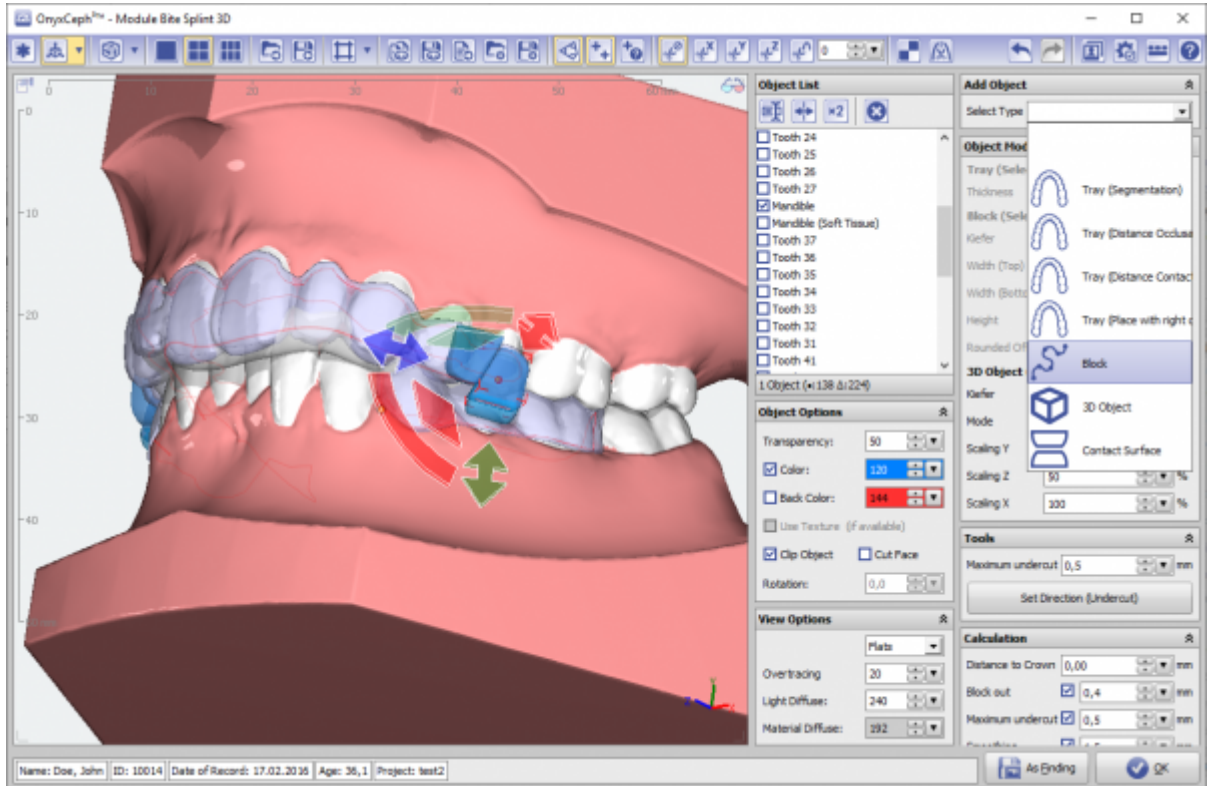

## **Verweise**

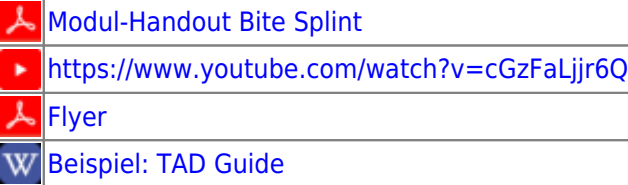

From: <http://onyxwiki.net/>- **[OnyxCeph³™ Wiki]**

Permanent link: **[http://onyxwiki.net/doku.php?id=bitesplint\\_3d&rev=1707765179](http://onyxwiki.net/doku.php?id=bitesplint_3d&rev=1707765179)**

Last update: **2024/02/12 20:12**

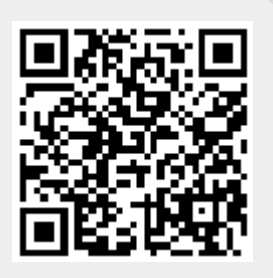